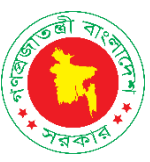

### Department of Military Lands and Cantonments

## SHMRMI ONLINE JOB PORTAL

# *User Guide*

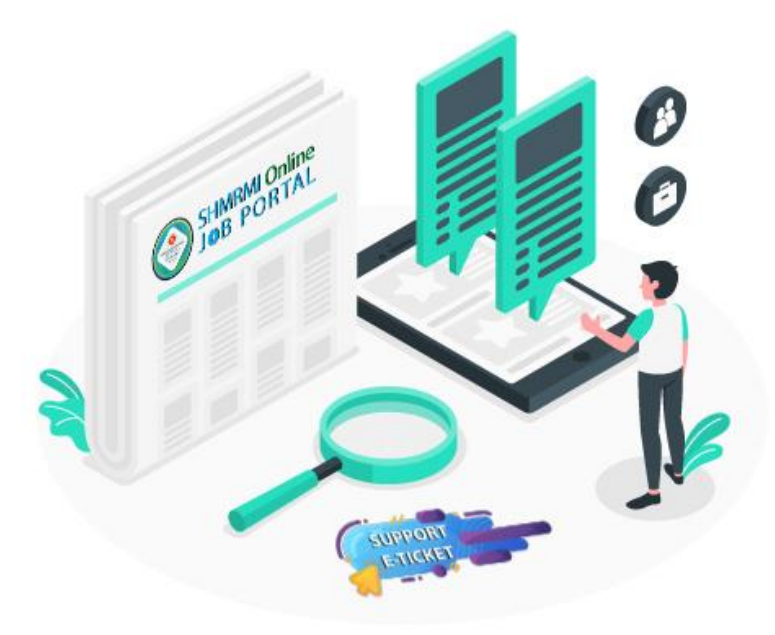

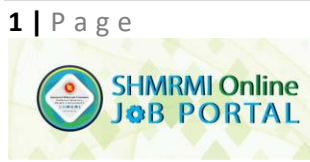

Goverment of the People's Republic of Bangladesh Department of Military Lands & Cantonment Defence Ministry<br>Department of Military Lands & Cantonment Defence Ministry<br>Dhaka Cantonment, Dhaka-1206.<br>Web: www.dmlc.gov.bd

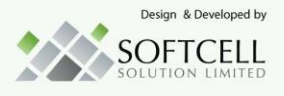

### Contents

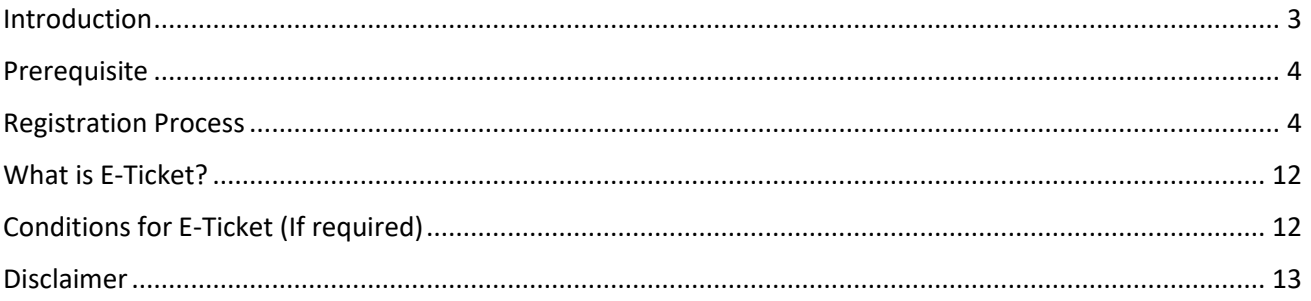

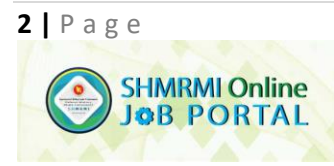

Goverment of the People's Republic of Bangladesh<br>
Department of Military Lands & CantonmentsDefence Ministry<br>
Dhaka Cantonment, Dhaka-1206.<br>
Web: www.dmlc.gov.bd

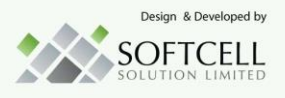

### <span id="page-2-0"></span>Introduction

DMLC job portal [https://job.shmrmi.gov.bd](https://job.shmrmi.gov.bd/) is one of the dream project of DMLC. Every year DMLC recruits candidates for its different organizations. It was big and resource full task for them, starting from identifying the empty positions, prepare job specification, screening, applying, further screening, admit card distribution, collecting fees and many others were time consuming and complicated. The job portal will make their life easy for both the recruiter and applicants. The job portal will give the opportunity to show all available jobs, and apply through online. The payment process for the application is no longer dependent. We have included a simple payment process of "Nagad" for paying the fees. Our SMS services will update the applicant to do or prepare for next activities.

The job application process is very simple, the applicant will visit the site [https://job.shmrmi.gov.bd](https://job.shmrmi.gov.bd/) choose the right job from the list, by click on details button an applicant can view the job details and check its requirements and eligibility. After that if the job is fit for the applicant then he/she will click on apply for job and fillup the form. After that the applicant will upload the specific/asked size of recent color photo and signature to the system. After successful uploading the photo and signature, the applicant click on the payment from th[e https://job.shmrmi.gov.bd](https://job.shmrmi.gov.bd/) and use your personal "Nagad / Agent Nagad" you can complete the payment process. The payment you can do immediately or maximum within 72hours, after 72hours your application will expire and you have to do the application again. Upon payment you will receive a verified email with full application details by your given email address, and also will receive a confirmation email. Print the application details and preserve it. One the final screening and selection is done, you will get a message to download your admit card.

The overall process is very simple for the applicant, which will take minimum time complete the process. Bellow the whole application process is given step by step.

> Dhaka Cantonment, Dhaka-1206. Web: www.dmlc.gov.bd

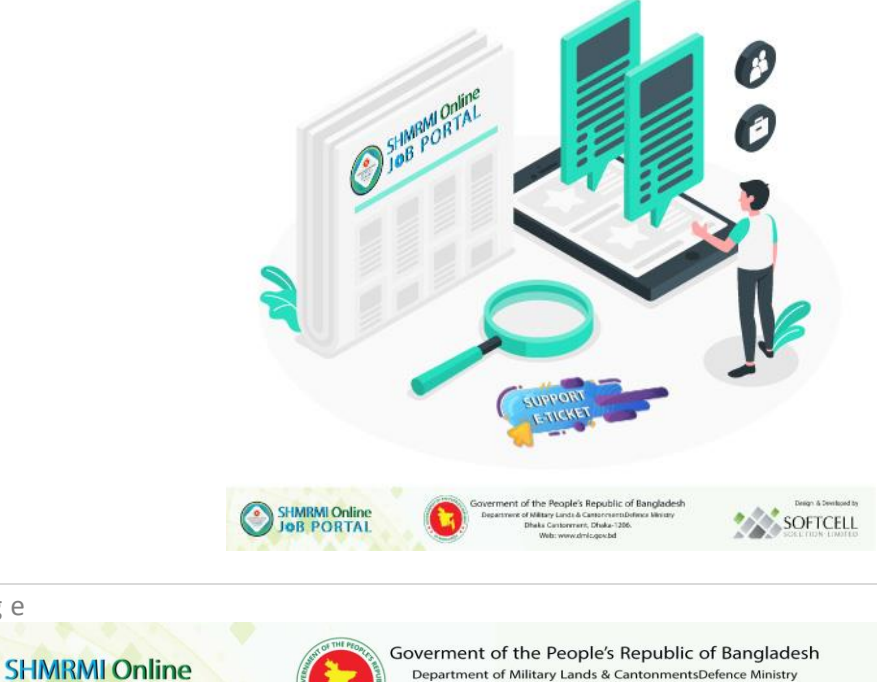

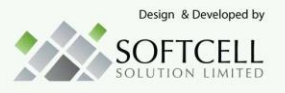

**OB PORTAL** 

### <span id="page-3-0"></span>Prerequisite

- 1. Good Internet Connectivity
- 2. Recent Color Photo (**300x300**) px and signature (**180x80**) px. Max size 200 KB.
- 3. Valid Mobile Number
- 4. Valid Email address
- 5. Valid NAGAD Account for payment

### <span id="page-3-1"></span>Registration Process

- 1. Go to **<https://job.shmrmi.gov.bd/>**
- 

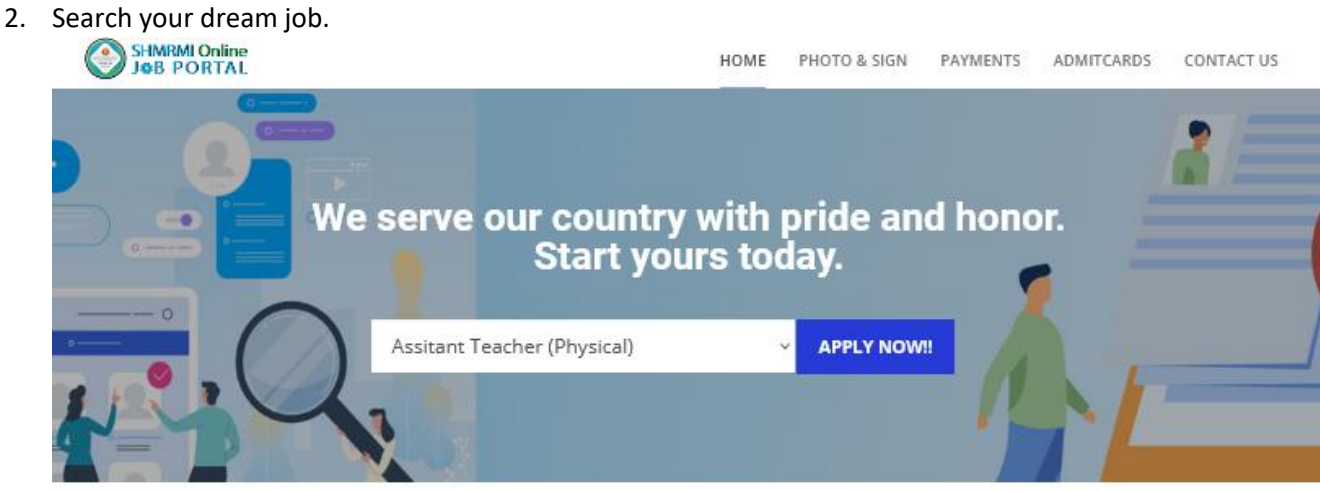

### Here You Can See How It Works?

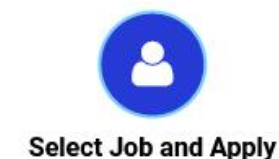

Choose available Job from the list and Make vour account.

**JOB PORTAL** 

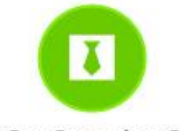

**Get Confirmation Code** 

Submit your resume and get payment reference code

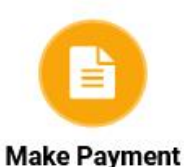

Complete your payment with your referance code and get the confirmation via Email and SMS.

**OFTCELL** 

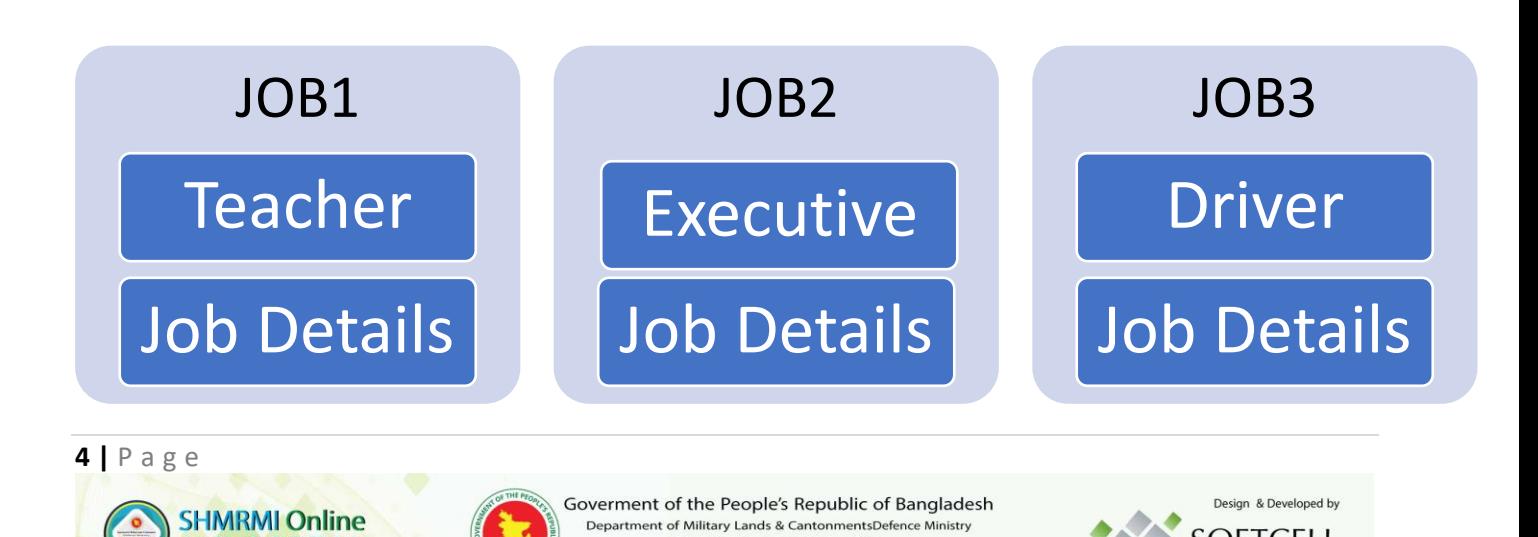

Dhaka Cantonment, Dhaka-1206. Web: www.dmlc.gov.bd

#### 3. Press Apply now to see the Job Details

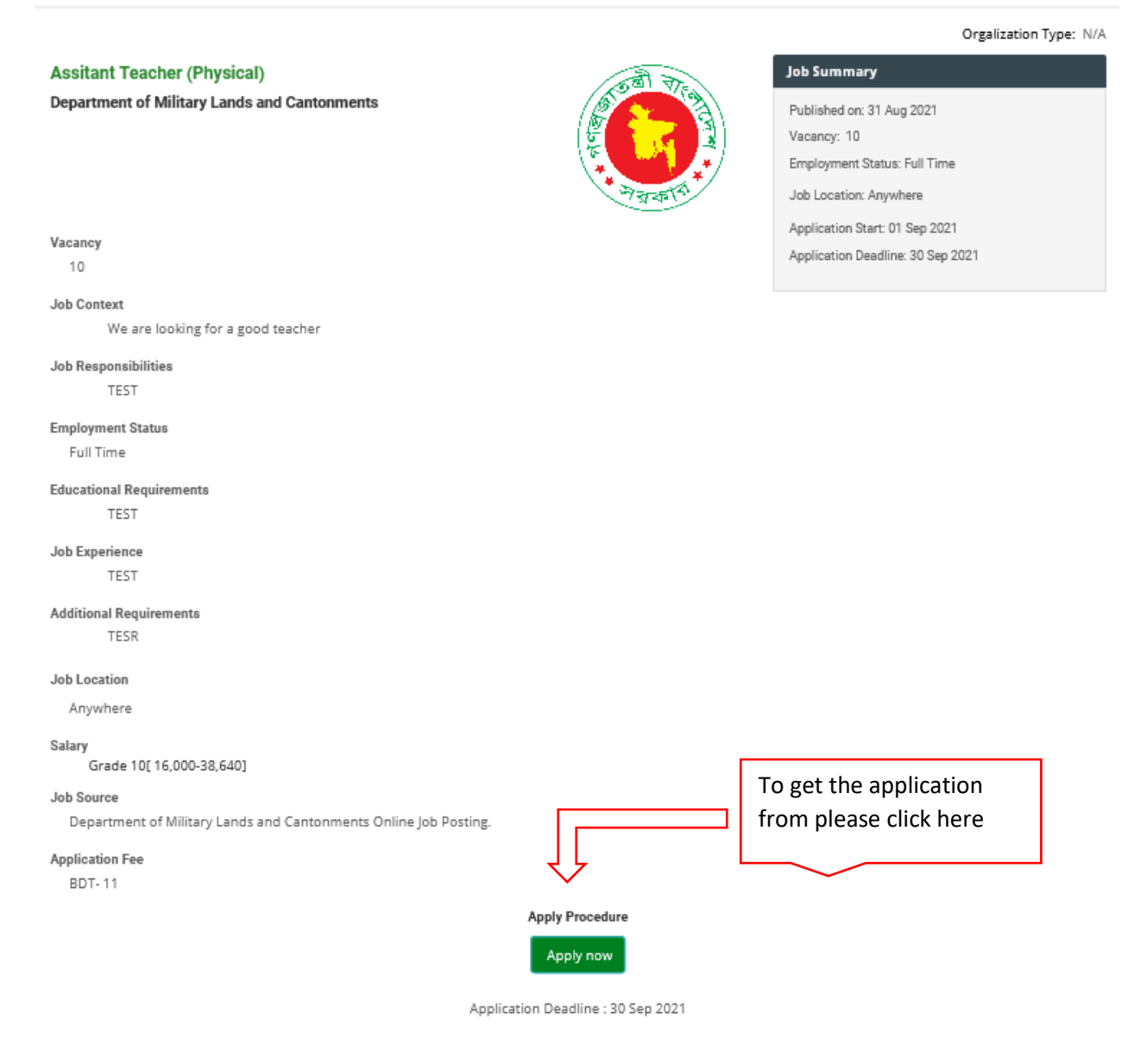

- 4. Read the job details carefully.
- 5. Press on

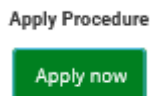

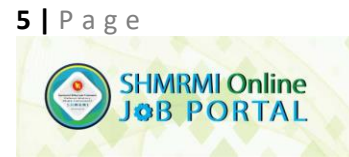

Goverment of the People's Republic of Bangladesh Department of Military Lands & CantonmentsDefence Ministry<br>Dhaka Cantonment, Dhaka-1206. Web: www.dmlc.gov.bd

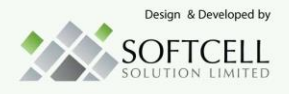

6. Fill up the application form. Please note that there is no option to edit your application. So before final submit please check you information twice.

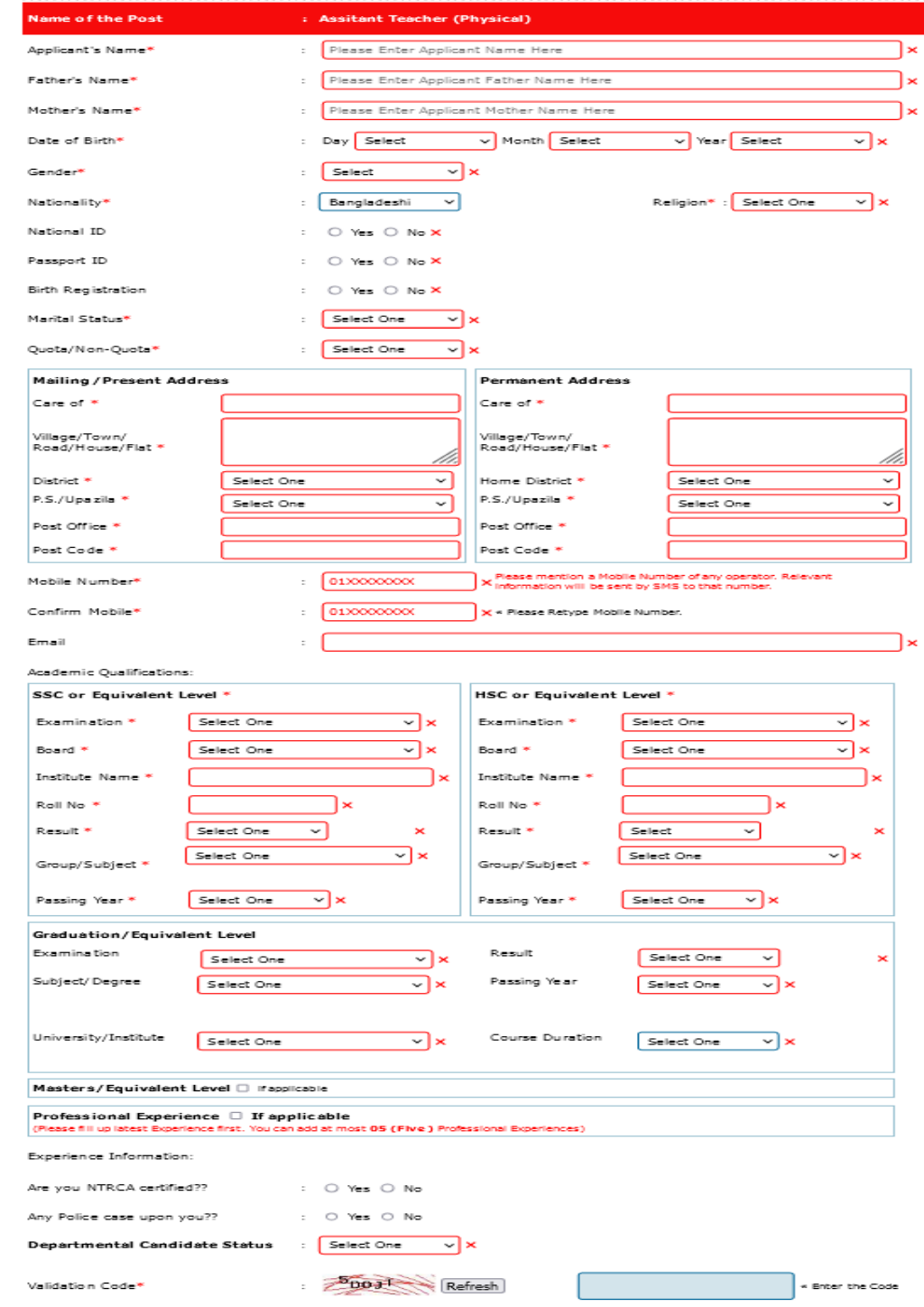

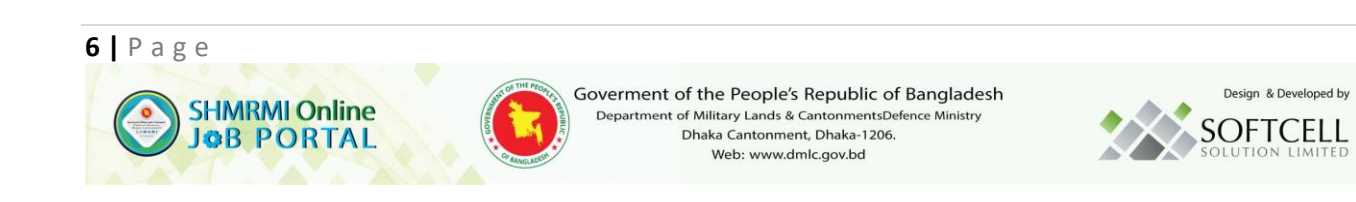

Once you start fill up the application form. Each cross mark will be change like this

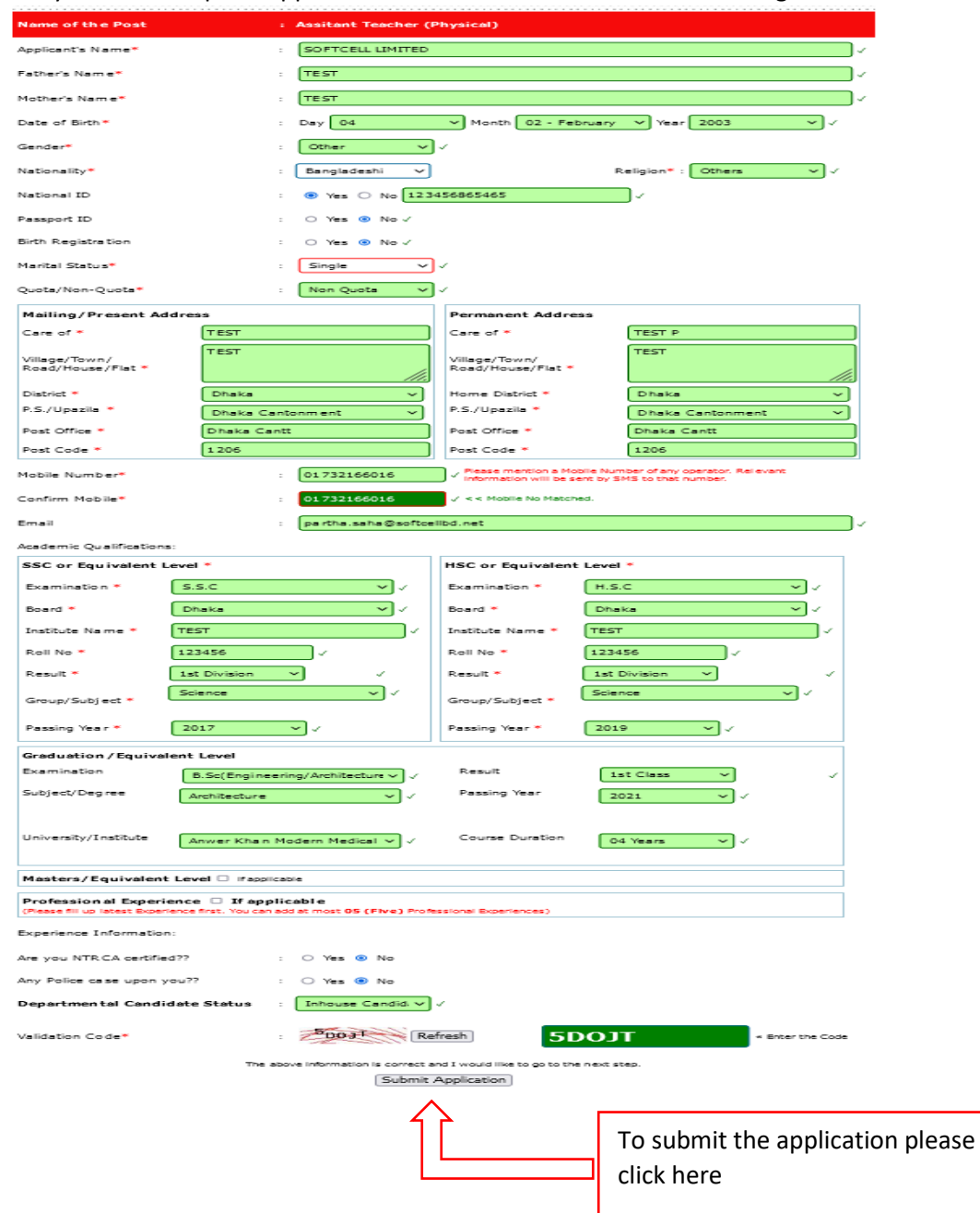

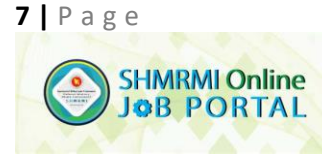

Goverment of the People's Republic of Bangladesh Department of Military Lands & CantonmentsDefence Ministry Dhaka Cantonment, Dhaka-1206. Web: www.dmlc.gov.bd

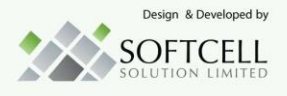

7. After submit your application you will get your application ID via SMS. Please save the USER ID for future reference.

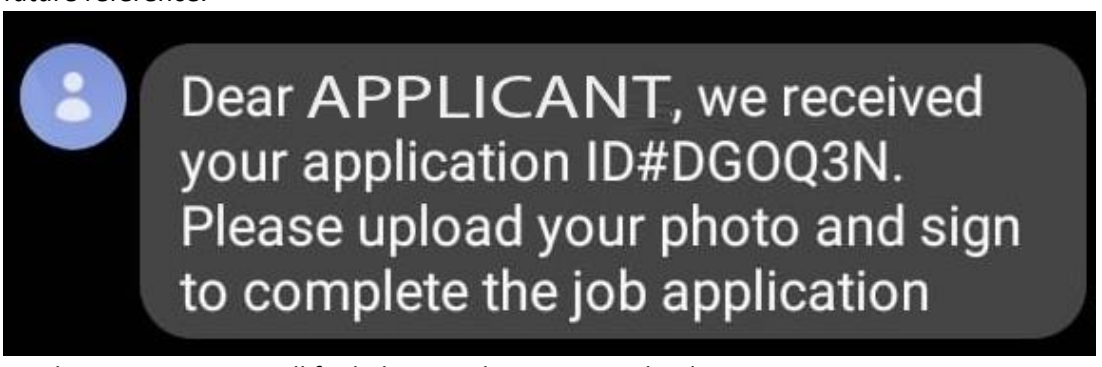

8. On the top menu you will find photo and signature upload option.

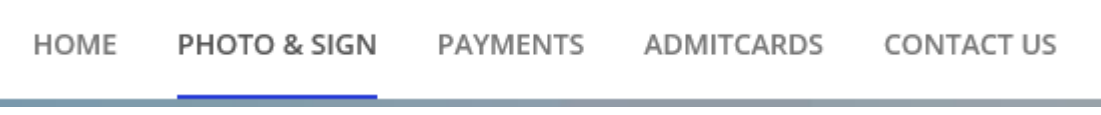

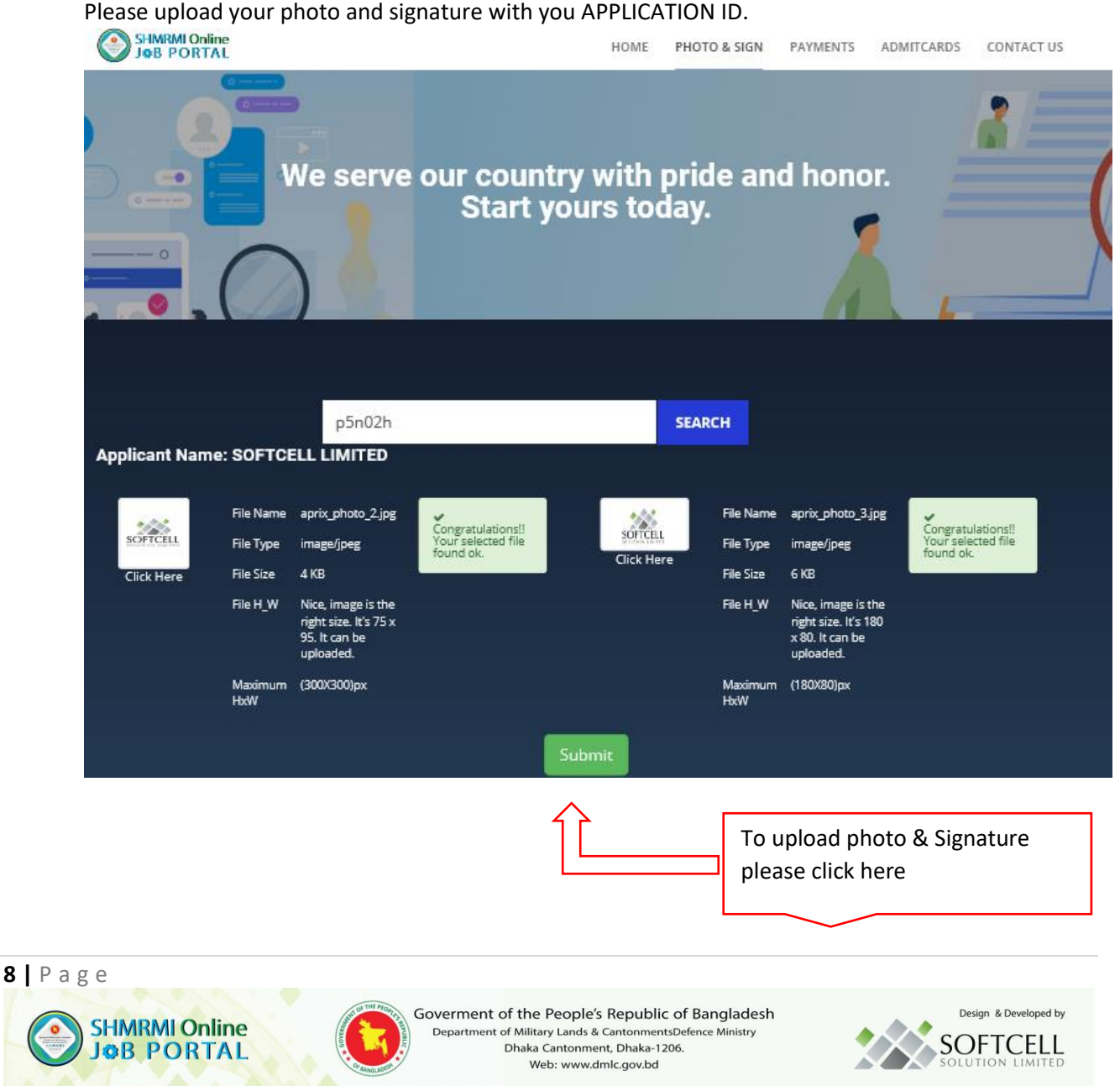

9. After successful photo and signature upload please go to the payment tab.

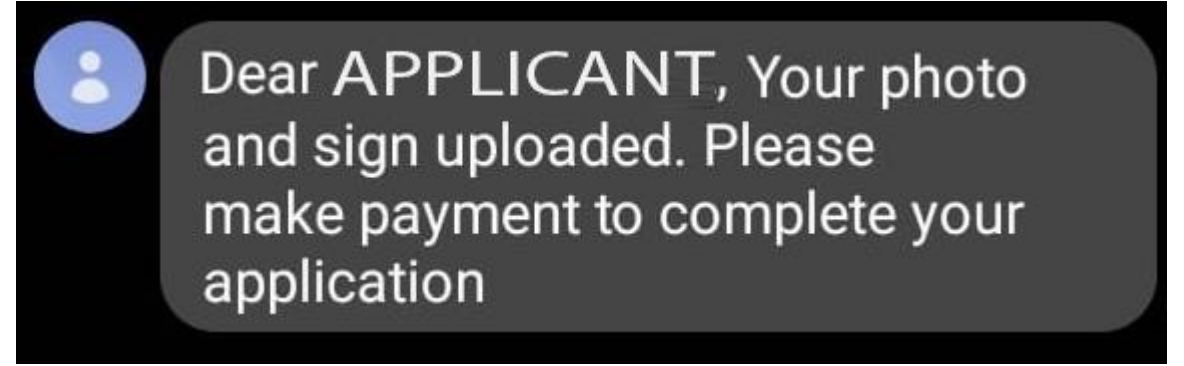

10. Enter your APPLICATION ID and Click on Pay now.

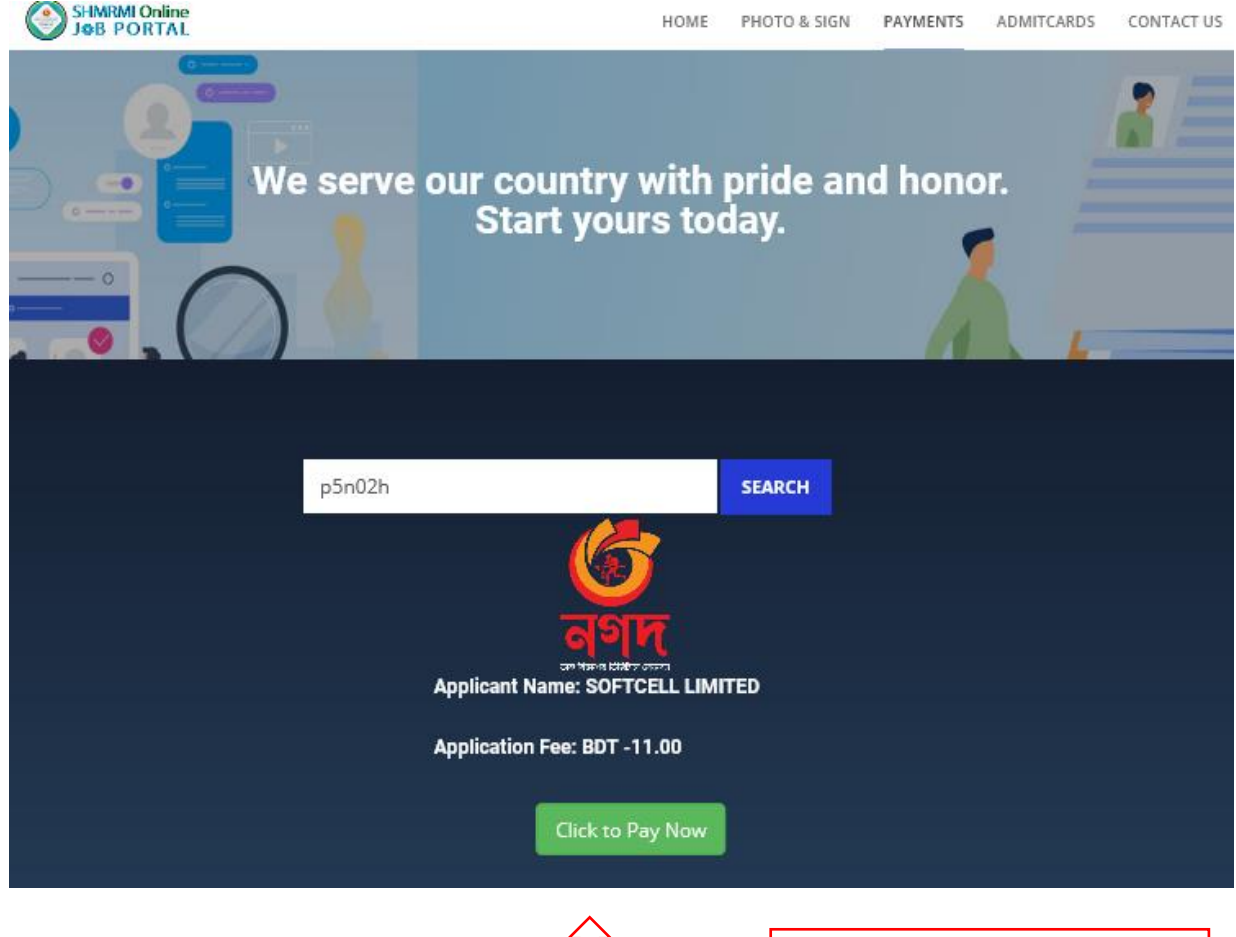

To pay the application fee please

click here

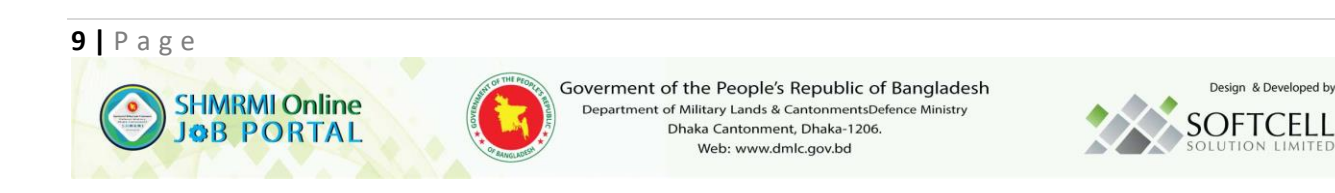

- 11. For successful payment you need a valid NAGAD account. You can user single NAGAD account for multiple application.
- 12. Enter your NAGAD account number

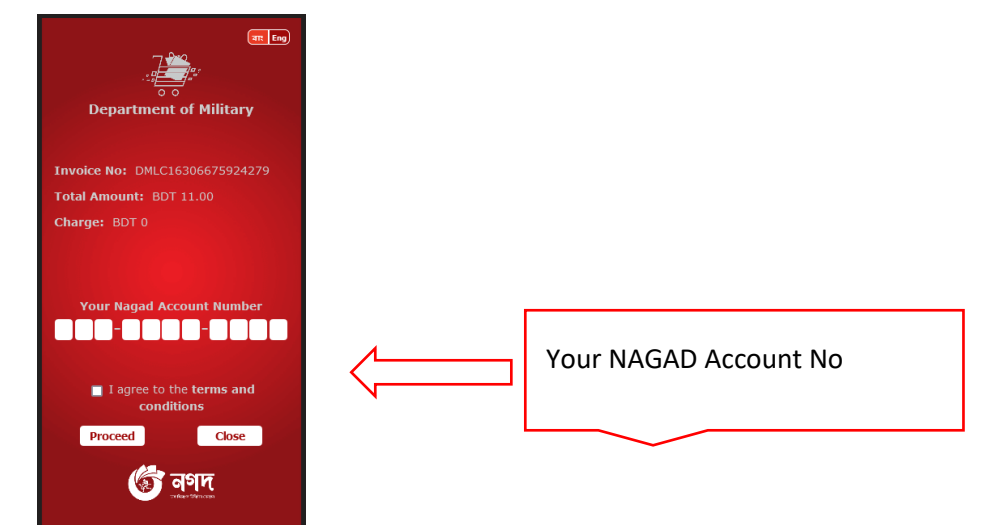

### 13. Wait for the NAGAD OTP

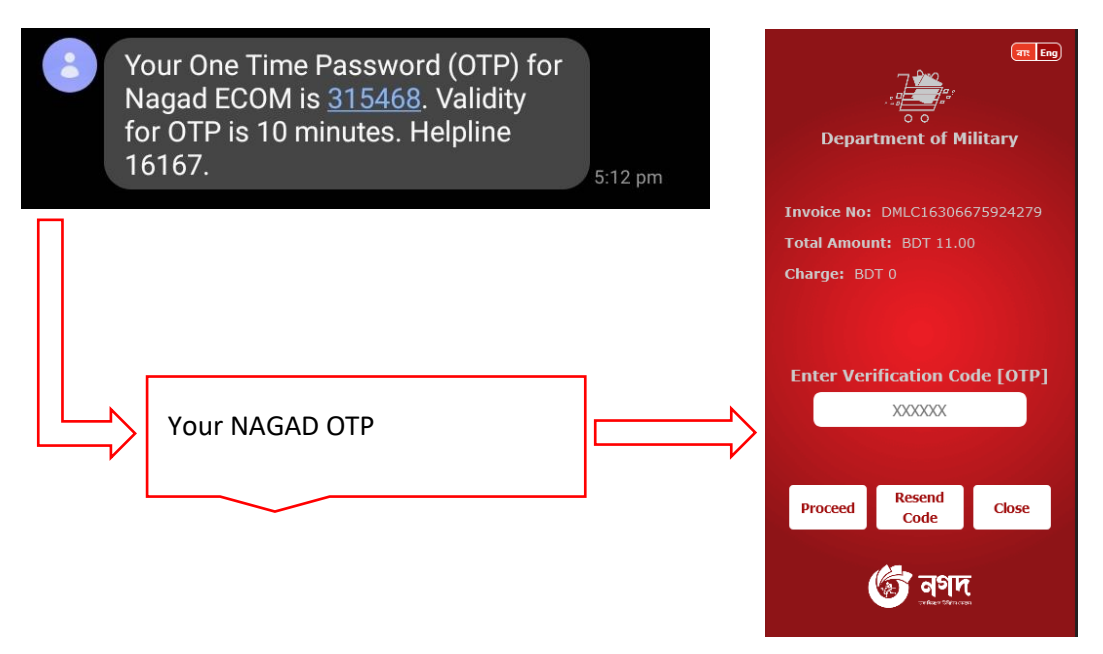

14. Enter NAGAD OTP and System will ask you to enter your NAGAD ACCOUNT PIN.

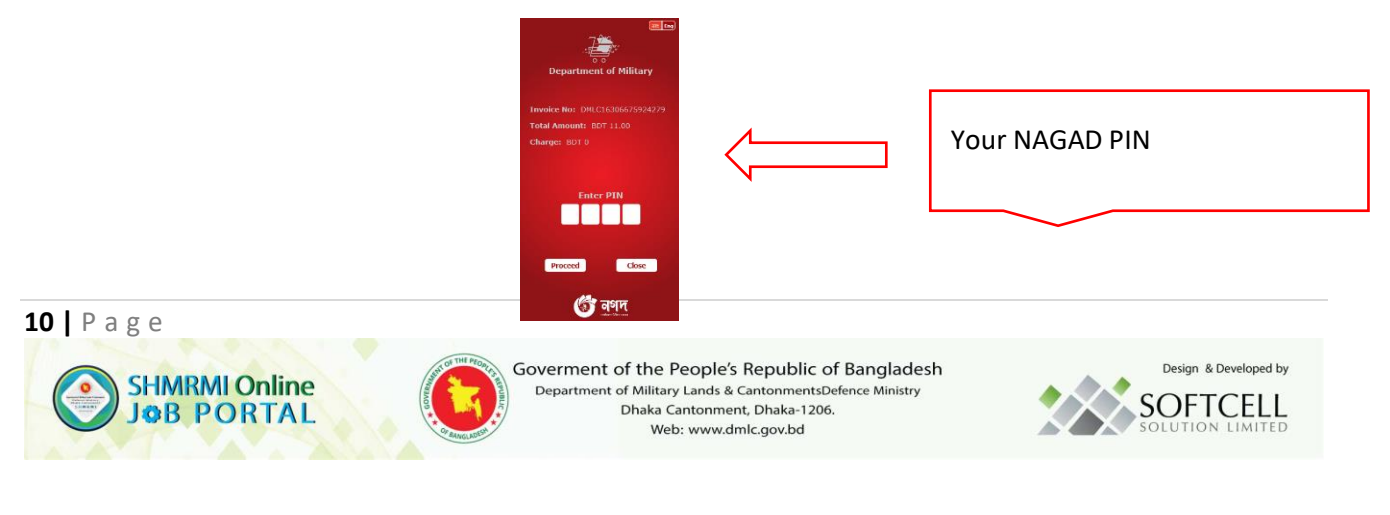

15. Enter your NAGAD PIN and you will get an automated PAYMENT SMS alert after successful payment.

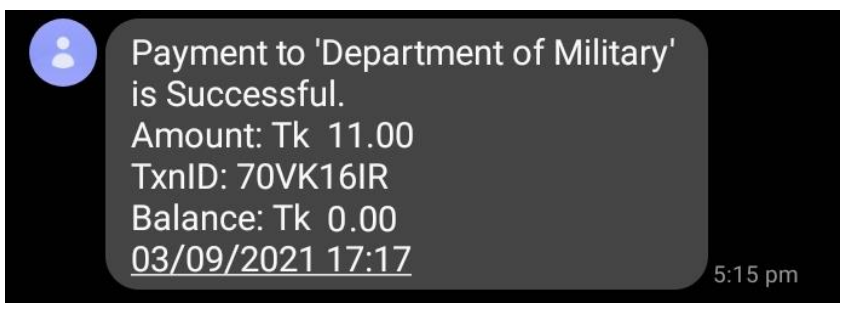

16. Once your payment verified by the system an automated email with your paid APPLICATION details will be send to your email account.

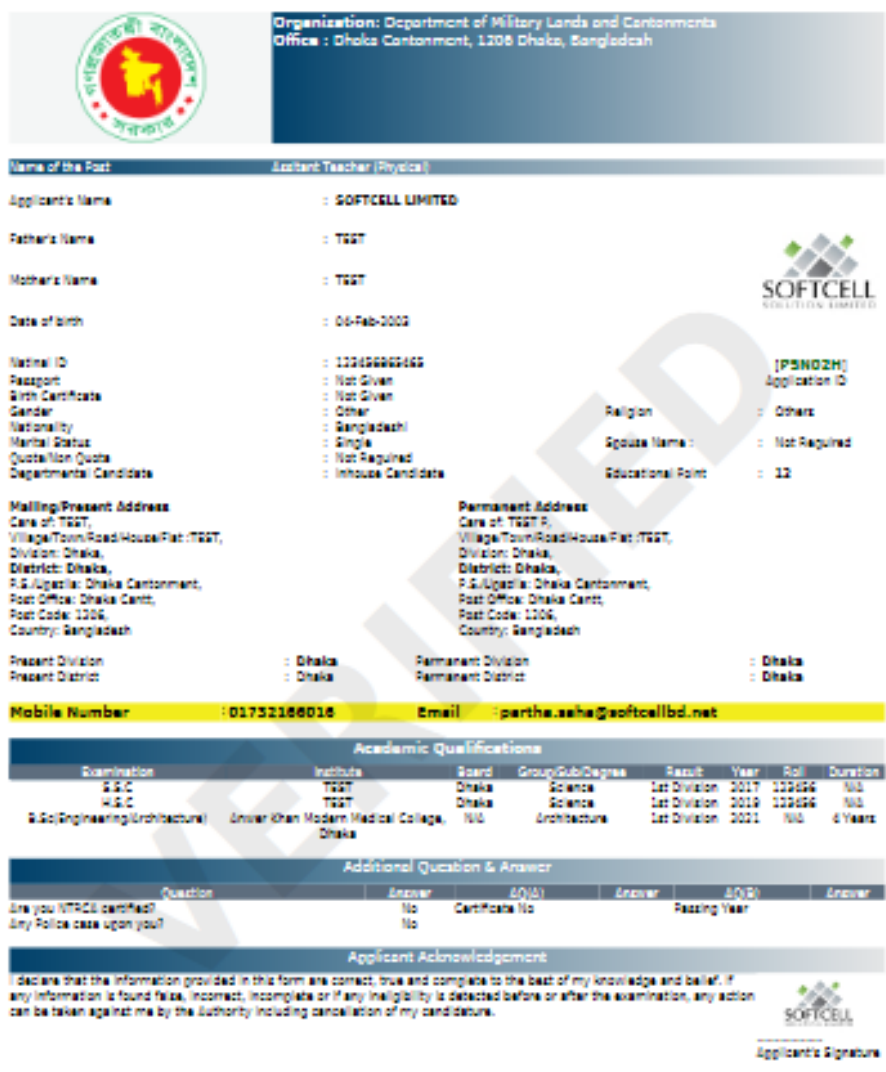

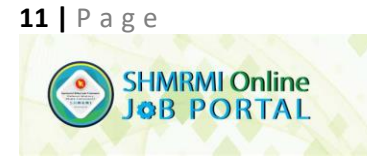

Goverment of the People's Republic of Bangladesh Department of Military Lands & CantonmentsDefence Ministry<br>Dhaka Cantonment, Dhaka-1206. Web: www.dmlc.gov.bd

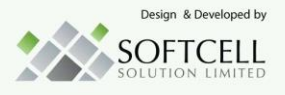

### <span id="page-11-0"></span>What is E-Ticket?

Electronic Support Ticket known as E-Ticket helps applicant for any interrupted services for paid application. Only paid applicant is allowed to use it.

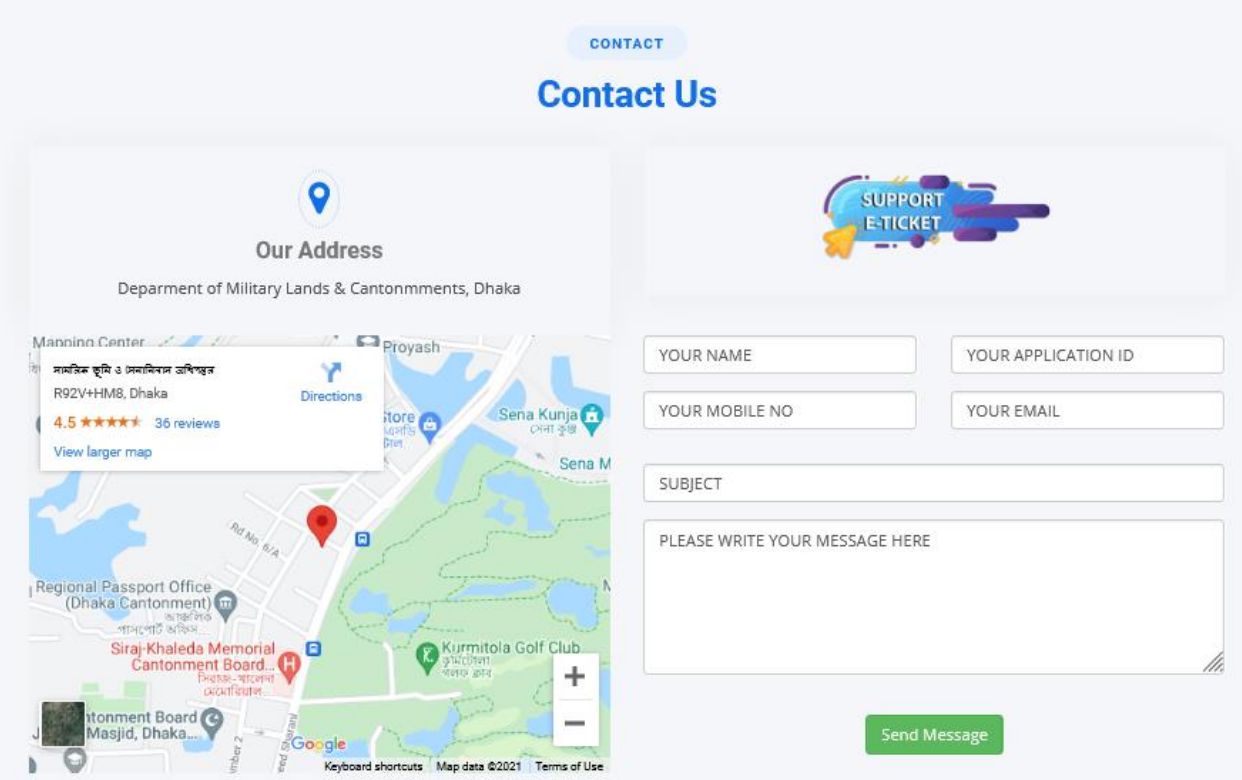

### <span id="page-11-1"></span>Conditions for E-Ticket (If required)

- a. Write your full name as per your application.
- b. Only paid application ID's are allowed
- c. Write your contact mobile no
- d. Write your email so that you can get the update from Support Team
- e. Write your message

After successful E-ticket generate you will get a Ticket reference code via SMS

Dear APPLICANT, Thank you for contacting us! Your EJOB support ticket generated successfully with Ticket\_REF# G9T2SA41RV

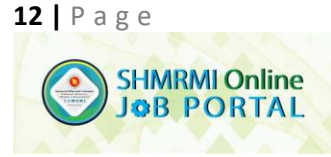

Goverment of the People's Republic of Bangladesh Department of Military Lands & CantonmentsDefence Ministry Dhaka Cantonment, Dhaka-1206. Web: www.dmlc.gov.bd

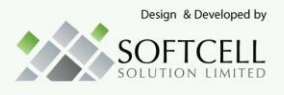

### <span id="page-12-0"></span>Disclaimer

- 1. DMLC has the right to accept or reject any application.
- 2. Any type of influence may disqualify the applicant by the DMLC.
- 3. We do not save any online payment Account No, PIN, OTP and Password. It is completely generated by the Nagad payment system and managed by Nagad.
- 4. In case of technical failure while payment, the applicant need to reapply another new application and submit. Do not refresh the page frequently.
- 5. DMLC authority has the right to add/modify/delete any clause for present and future.
- 6. DMLC authority has the right to fix the application fees & charges.
- 7. Payment must be complete with 72 hours from the date of registration. In other scenario 72 hours payment time will automatically reduce according to the job's last application date.
- 8. Applicant can download the ADMITCARD after getting the ADMIT SMS confirmation from DMLC authority.
- 9. Job publisher authority has the rights to change/update /delete any exam center/date/time in present and future.
- 10. For Any Urgency/National crisis/Natural situation Job publisher authority has the right to change/update /delete any exam center/date/time in present and future.

## Thank You

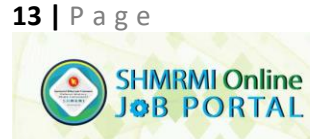

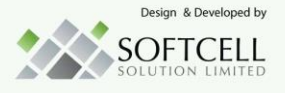